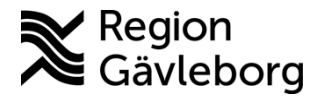

## **Innehåll**

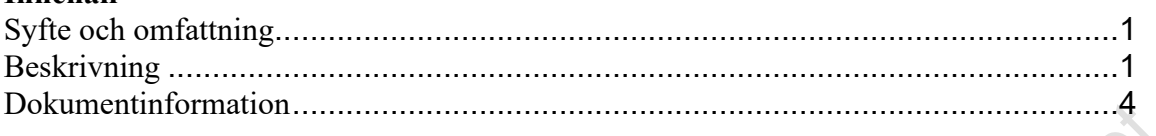

## <span id="page-0-0"></span>**Syfte och omfattning**

Dokumentet beskriver bevakning av osignerade labresultat i PMO och omfattar alla berörda verksamheter inom Region Gävleborg.

Säkerställer att elektroniska provsvar inte lämnas utan åtgärd. Signering är kvittens på att svaret har värderats och åtgärdats. Detta beskriver en möjlighet till förhöjd medicinsk säkerhet vid till exempel stor omsättning på läkare. Det är alltså en andra linjens bevakning som lämpligen ligger lite senare i tid än vad som beskrivs i "PMO -

## <span id="page-0-1"></span>**Beskrivning**

1. Öppna **Bevakning – Labresultat**

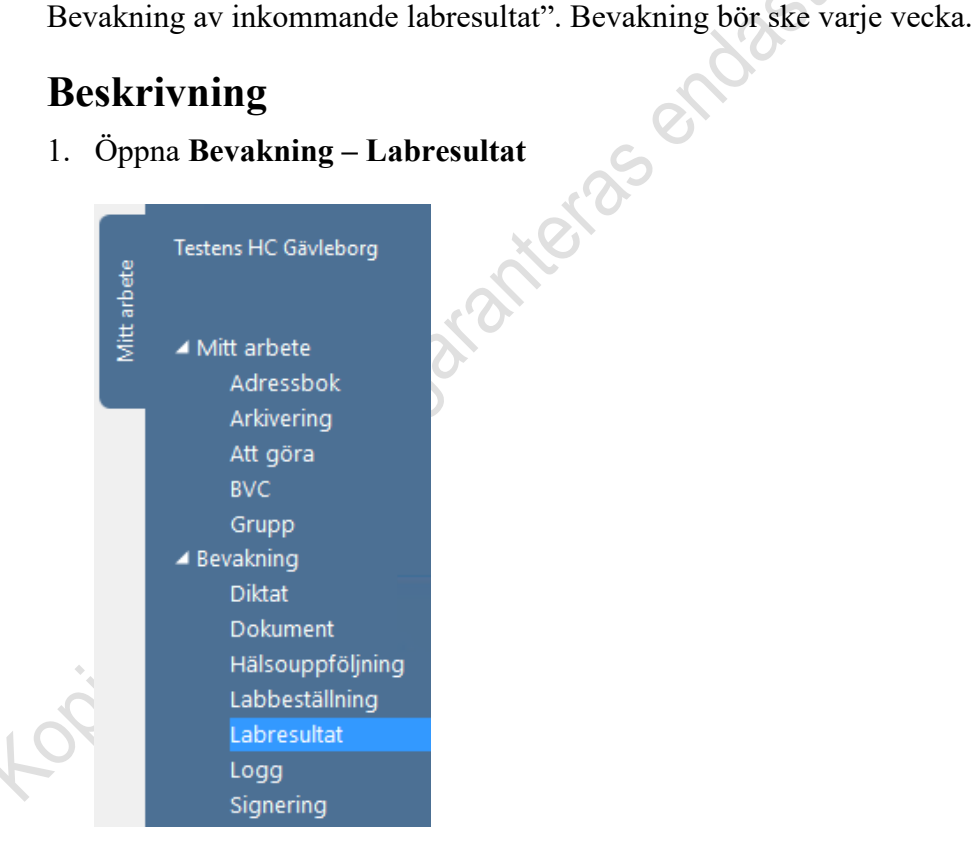

2. Se till att Urvalspanelen till höger är öppen eller öppna med Ctrl + U. Gör följande inställningar:

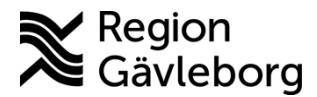

**Revisionsnr:** 11

- 
- a) **Analysdatum**  ange datum **Från** och **Till**. Förvalt visas alltid dagens datum och en vecka tillbaka. Det kan vara bra att ange Från-datum längre tillbaka i tiden så att inga svar missas.
- 
- c) **Lab** <Alla> ska vara angivet
- d) **Journal**  <Alla> ska vara angivet
- e) **Endast patologiska** Ska ej markeras
- f) **Sortering** markera Datum stigande för att få äldsta resultat överst
- g) Klicka på **Uppdatera** för att urval ska visas

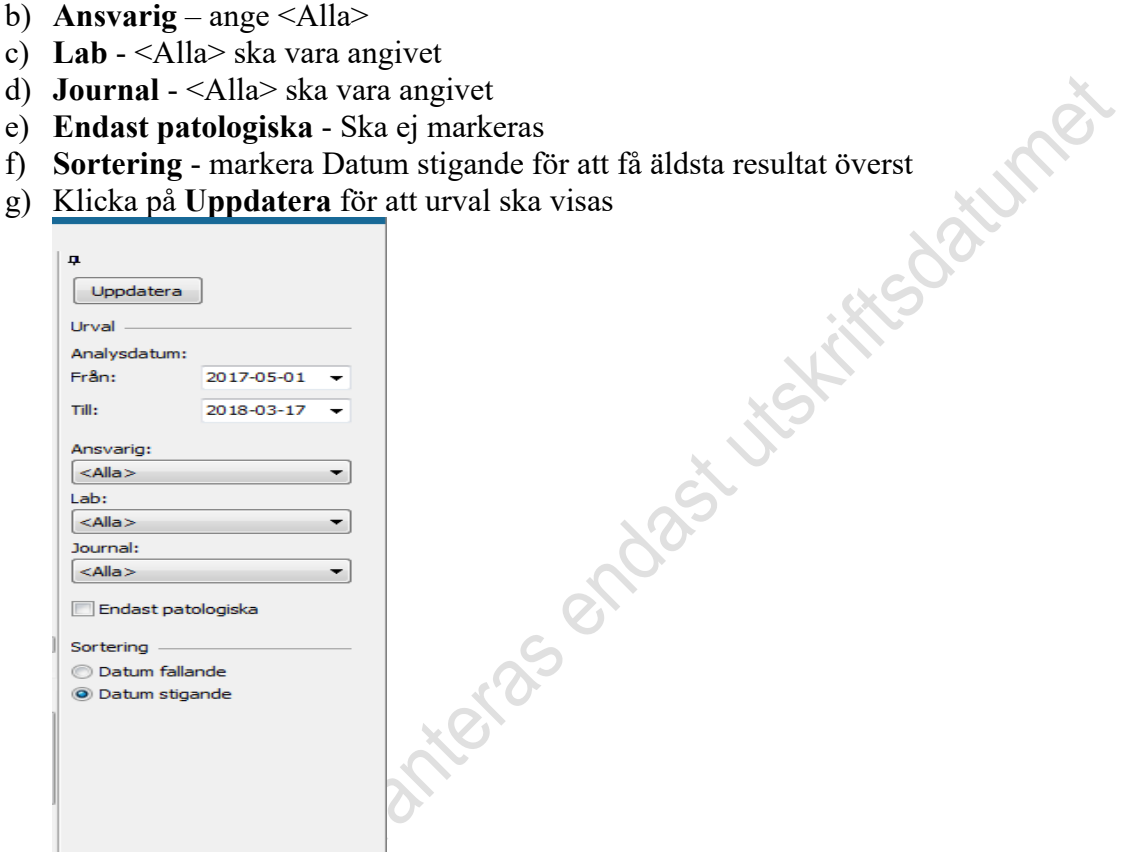

3. Listan visar nu alla Ej signerade labsvar

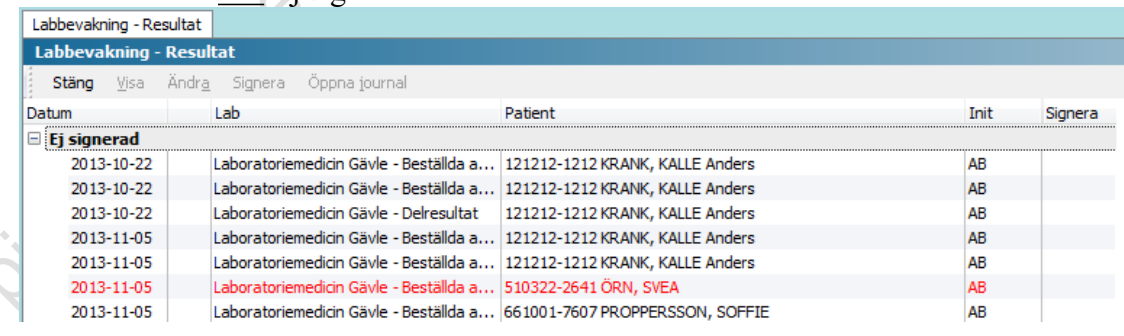

4. Kolumnen **Init** visar initialerna för svarsmottagaren. För muspekaren över initialen för att se hela namnet

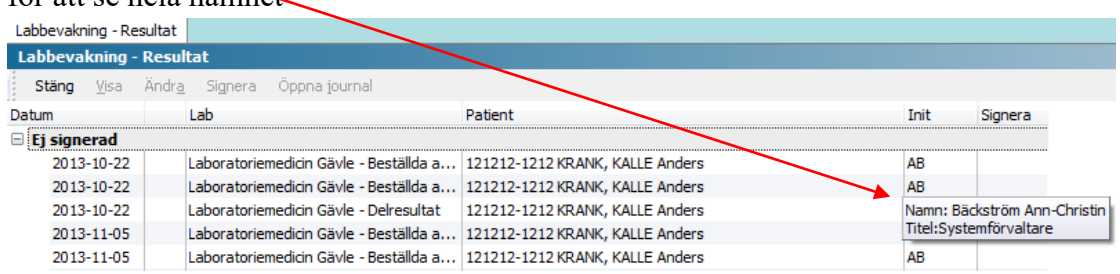

Meddela närvarande ansvarig användare att det finns osignerade labsvar. En funktion är att högerklicka på det aktuella labsvaret och välja *Skicka till* och sedan välja **Nytt meddelande** och skicka till ansvarig användare.

- 5. Om det finns osignerade svar hos en Ej närvarande användare gör enligt nedan:
	-

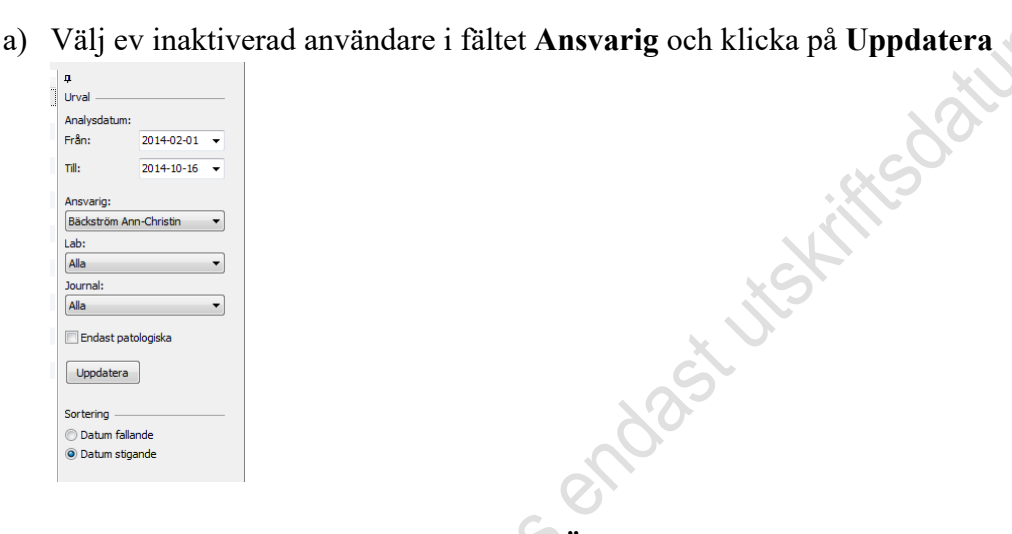

b) Markera inkomna labresultatet och välj **Ändra**

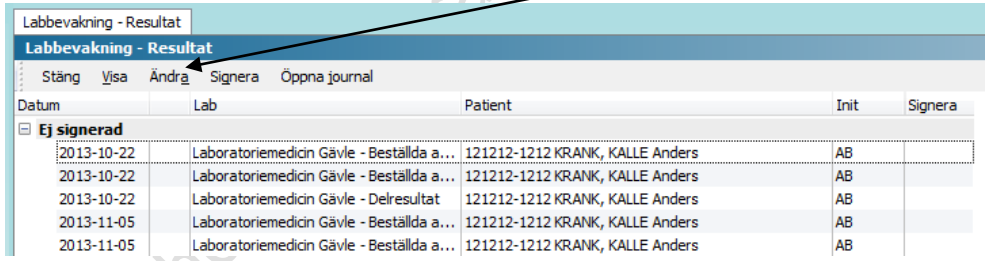

c) Information **Ingen analyskatalog** visas, klicka på OK

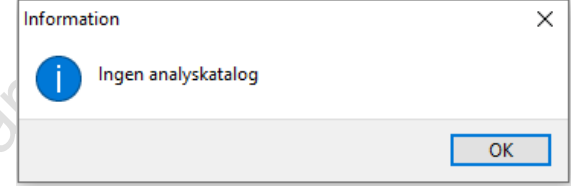

d) Längst ner till vänster ser du ansvarig vårdgivare.

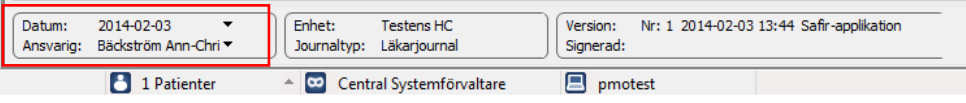

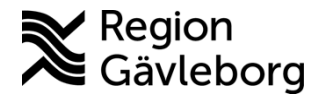

Hites datument

e) Klicka på pilen till höger om namnet och välj ny ansvarig enligt lokal fördelningsrutin.

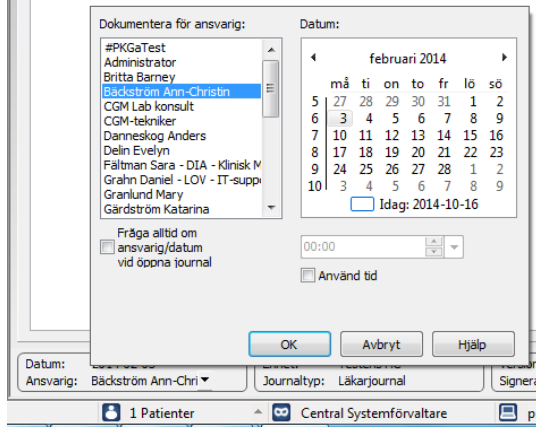

OBS! Att göra urval via ansvarig filtrerar inte fram patologiska värden utan visar samtliga analyssvar

## <span id="page-3-0"></span>**Dokumentinformation**

Denna beskrivning är framtagen av Förvaltningsrådet PMO i samråd med chefsläkare

inom verksamhetsområden för primärvård och är godkänd av ledningsgrupp.